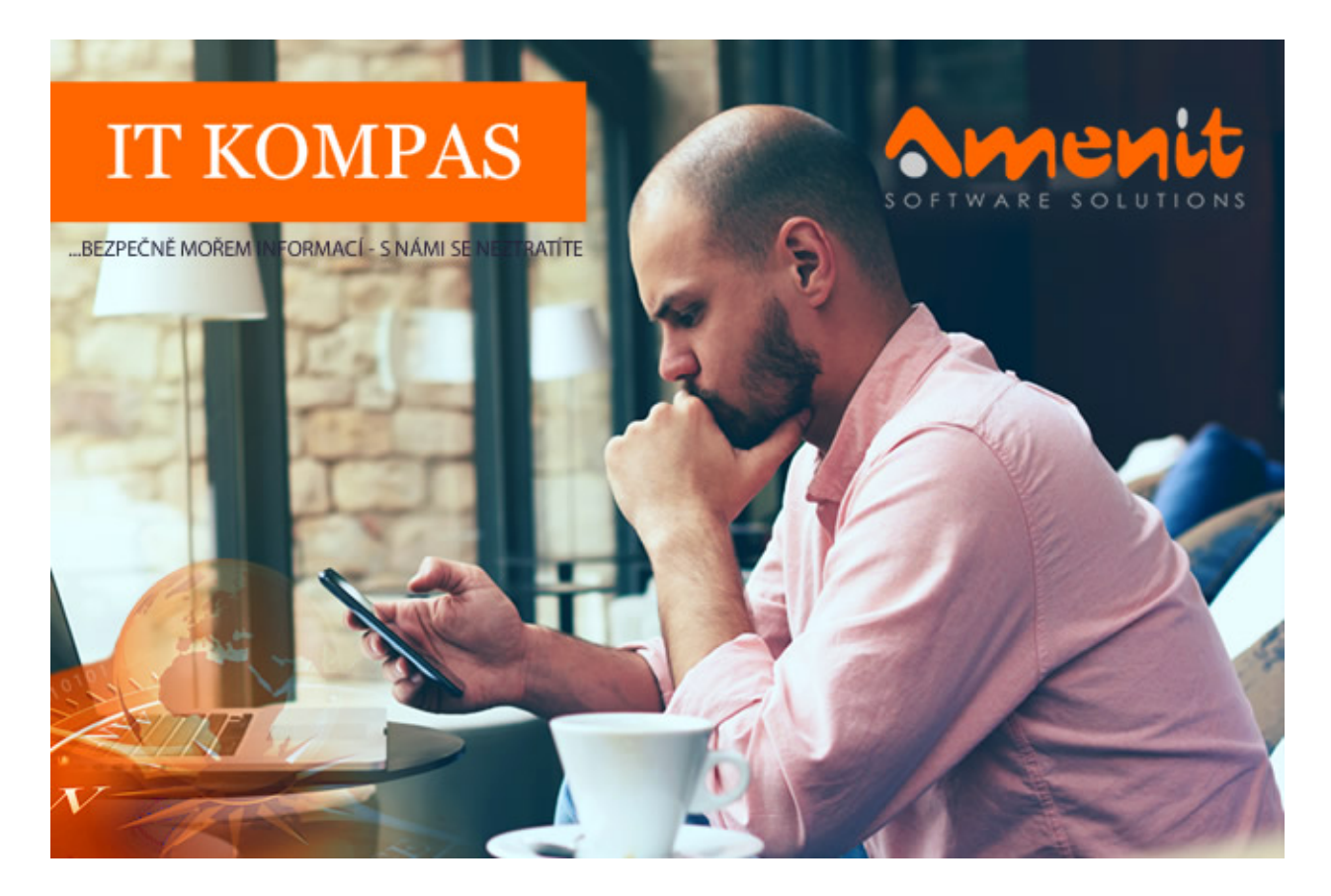

# V aktuálním IT Kompasu jsme pro Vás připravili:

Vybrané aktuality ze světa IT Tipy – Triky Soutěž Vtip pro dobrou náladu

119. číslo

# Vybíráme zajímavé aktuality:

#### Falešné pracovní nabídky v sobě nesou malware Gozi

Adresátům zpráv podvodníci nabízeli lákavé pracovní pozice ve velkých firmách. Ti se pak měli prostřednictvím aplikace přihlásit do vyhledávacího systému pracovních příležitostí, kde by měli přístup do speciální databáze. Aby útočníci podpořili důvěryhodnost celého procesu, zakomponovali do něj vyskakovací okno napodobující bezpečnostní kontrolu a falešnou hlášku o přesměrování na webové stránky jedné z největších náborových agentur. [Více...](https://www.antivirovecentrum.cz/r/?id=270916406388819)

#### Tým vědců objevil zranitelnosti ve virtuální realitě

Bezpečnost nových technologií je téma, kterým se seriózně zabývají i vědecké týmy univerzit. [Více...](https://www.antivirovecentrum.cz/r/?id=258400738522186)

Více aktualit naleznete na [www.AntiviroveCentrum.cz](https://www.antivirovecentrum.cz/r/?id=118465957388796) nebo na [Facebooku](https://www.antivirovecentrum.cz/r/?id=73977815126804) .

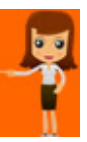

### Co je nového v Poznámkovém bloku?

Poznámkový blok (Notepad) patří mezi nejstarší aplikace ve Windows. A taky mezi ty aplikace, na které Microsoft pěkně dlouho ani nesáhl :) S novou aktualizací October Update 2018 ale i poznámkový blok doznal určitých změn.

První změna se týká vyhledávání v napsaném textu. Po stisknutí známé klávesové zkratky Ctrl + F se otevře vyhledávací dialog, který si (konečně :)) ) pamatuje dříve vyhledávané hodnoty a také nastavené volby. Nově je také možné označený text po stisknutí pravého tlačítka na myši přímo vyhledávat pomocí Bingu.

Hodit se také může zvětšování textu - text zvětšíte (nebo zmenšíte) buď pomocí klávesové zkratky Ctrl + Plus (mínus) nebo pomocí Ctrl a kolečka myši. Objevilo se také pár nových klávesových zkratek, namátkou Ctrl + Backspace maže poslední napsané slovo.

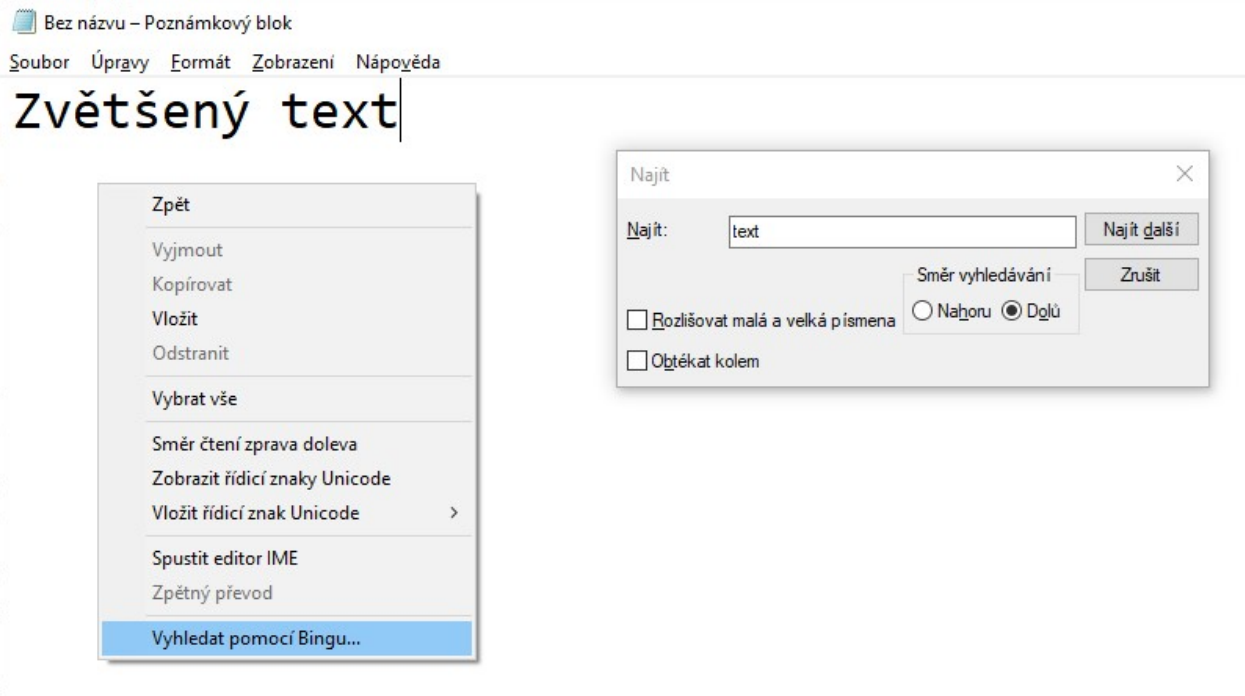

# Jak na bezpečné brouzdání po internetu pomocí MS Edge?

Prohlížeč MS Edge je integrován ve Windows již nějakou dobu, velká aktualizace mu ale přidala funkci, o které uživatelé nevědí. Jde o "virtualizované brouzdání po internetu", což v praxi znamená, že veškerá činnost v MS Edge je totálně oddělená od zbytku operačního systému a tudíž i brouzdání na potenciálně nebezpečných či škodlivých stránkách nemusí pro počítač znamenat pohromu :) Bohužel je ale tato funkce omezena pouze na počítače s přímou podporou virtualizace Hyper-V a na operační systém Windows 10 Professional.

Pokud Váš počítač splňuje hardwarové požadavky a používáte Windows 10 Pro, je potřeba nejprve aktivovat funkci Ochrana Application Guard ve Windows Defender. Otevřete přes Ovládací panely položku Programy a funkce (nebo po stisku klávesové zkratky Win + R spusťte příkaz appwiz.cpl) a v ní vlevo klikněte na položku Zapnout nebo vypnout funkce systému Windows. Otevře se okno s nabídkou funkcí, ve kterém najděte a zafajfkujte položku Ochrana Application Guard v programu Windows Defender.

Po nainstalování funkce a restartu počítače již můžete otevřít prohlížeč MS Edge, ve kterém vpravo nahoře klikněte na ikonku Menu (tři tečky) a v menu najdete nově položku Nové okno Application Guard. Otevře se nové virtualizované okno MS Edge, které je zcela izolované od zbytku operačního systému. "Virtuální MS Edge" nezanechá v operačním systému žádné stopy po své činnosti, takže ani nemůže dojít k průniku infekce ze škodlivé či nebezpečné webové stránky.

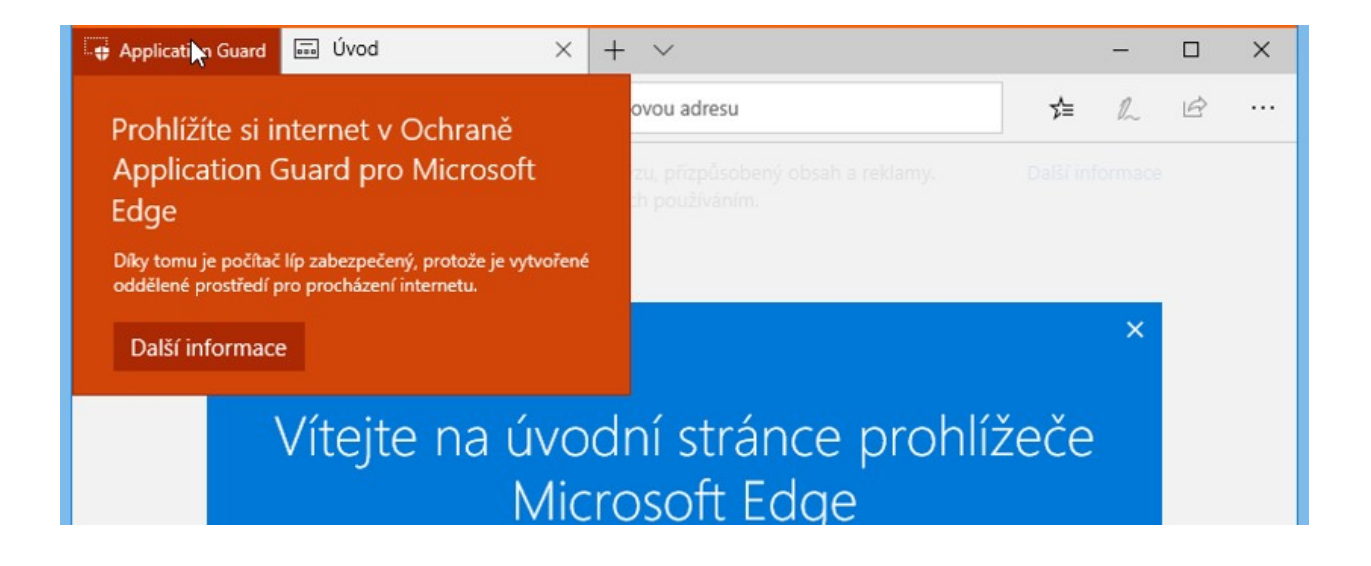

Soutěž

#### Vyhodnocení minulé soutěže:

Na otázku z minulého vydání elektronického magazínu IT Kompas odpověděl správně a z mnoha správných odpovědí byl vylosován pan J. V., kterému tímto gratulujeme k výhře softwaru [Kaspersky](https://www.antivirovecentrum.cz/r/?id=133817376437134) Total Security pro 1 PC na rok zdarma.

#### Otázka zněla:

Co je označováno pojmem "DoxWare"?

#### Správná odpověď měla být:

DoxWare – jde o pokročilejší formu ransomwaru, kdy opět dojde k zašifrování dat, ale zároveň útočník vybrané citlivé údaje z počítače stáhne.

#### Nová otázka:

### Co je označováno pojmem "LiFi"?

Ze správných odpovědí vylosujeme výherce, který od nás získá AVG Internet [Security](https://www.antivirovecentrum.cz/r/?id=188684257532768) pro 1 PC na rok zdarma.

Odpovědi pište do 20. 6. 2019 na e-mail [amenit@amenit.cz](mailto:amenit@amenit.cz).

Správnou odpověď a výherce uveřejníme v příštím čísle. Pokud se chcete co nejdříve dozvědět, zda jste vyhráli, staňte se našimi přáteli na **Facebooku**. Tam se informace o výherci objeví jako první.

### Vtip pro dobrou náladu

Přijde programátor ke kámošovi (taky programátorovi) a hned ve dveřích vidí, že chudák sedí u stolu, všechny prsty na klávesnici a zkouší nohou vytáhnout šňůru ze zásuvky.

### "Co se děje?!"

"Ale stáhl jsem si nějakej program a když sem ho pustil, tak se vypsalo: zmáčkni současně deset libovolných kláves a uvidíš super obrázky ženských. Tak jsem ty klávesy zmáčkl a objevilo se: Teď pusť jedinou z nich a zformátuju ti disky."

Vydání IT Kompasu od 1. čísla naleznete [zde](https://www.antivirovecentrum.cz/r/?id=77635729159613).

Tým Antivirového Centra Amenit s.r.o.

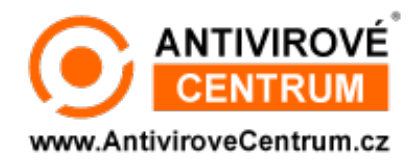

# ANTIVIROVÉ CENTRUM - MÁTE SE KAM OBRÁTIT

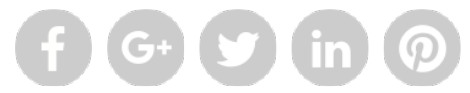

Amenit s.r.o. - jsme s vámi již od roku 1998, tel.: 556 706 203, 222 360 250

Nezobrazuje-li se vám e-mail správně, klikněte prosím [zde.](https://www.antivirovecentrum.cz/r/?action=mail&data=fo7nw6GIeQ3L37%2bX6WiFYDCYu6yQRFK%2b5XgRu5yy0ykQBMoGAPRdFw%3d%3d)

Toto obchodní sdělení jsme Vámzaslali jménemspolečnosti Amenit s.r.o. (<mark>zásady zpracování OÚ</mark>). Nechcete-li již nikdy dostávat e-maily tohoto typu, klikněte na <u>odkaz pro odhlášení ze seznamu příjemců.</u>